#### **Frisbee Golf Equations**

In this project, you will create a frisbee golf game. The drawing and animation code have already been written for you in the "Frisbee Golf Template.tns" file. You will write the code to generate various forms of equations. You will also write the code to display the equation and calculate the answer. When playing the game, each equation solved correctly will earn you a new frisbee. How skilled are you at Frisbee Golf?

#### **Objectives:**

#### *Programming Objectives:*

- Use variables to store values
- Use the randint() function to generate random numbers.
- Use the print() function to display
- Use a while loop to repeat code.

#### *Math Objectives:*

- Solve one step equations with rational solutions. (May adjust for integers or positive numbers only. See teacher note on step 6)
- Solve multi-step equations with rational solutions. (May skip. See teacher note on step 20.)
- Use substitution to verify a value is a solution to an equation.

#### **Math Course Connections: Middle School Mathematics**

In this project, you will create a frisbee golf game. The drawing and animation code have already been written for you in the "Frisbee Golf Template.tns" file. You will write the code to generate various forms of equations. You will also write the code to display the equation and calculate the answer. When playing the game, each equation solved correctly will earn you a new frisbee. How skilled are you at Frisbee Golf?

#### Sample Game Overview:

.

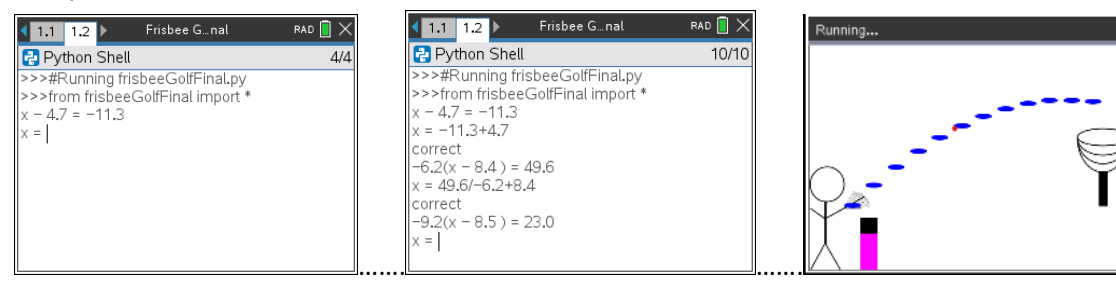

The game asks for the For each question answered Press the "t" key to aim and value of x correctly, earn a frisbee. Throw the frisbee.

1. Obtain the "Frisbee Golf Template.tns" from your teacher. A large portion of the code has been prepared for you ahead of time.

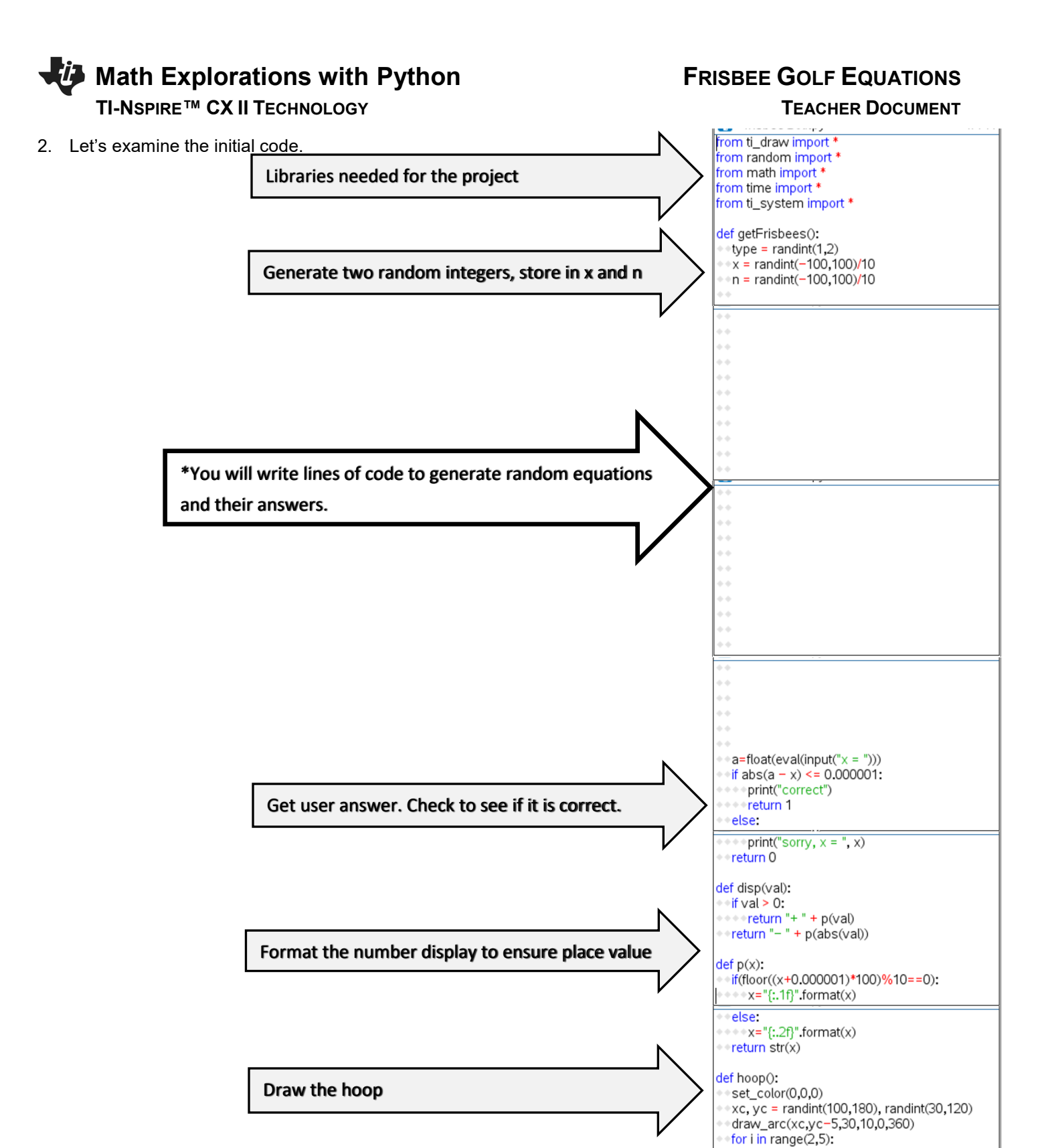

eedraw\_arc(xc,yc-i\*5,30,i\*10,180,180)

fill\_rect(xc+13,yc-40,5,20)

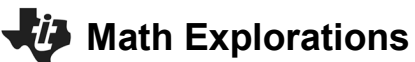

 **TI-NSPIRE™ CX II TECHNOLOGY TEACHER DOCUMENT**

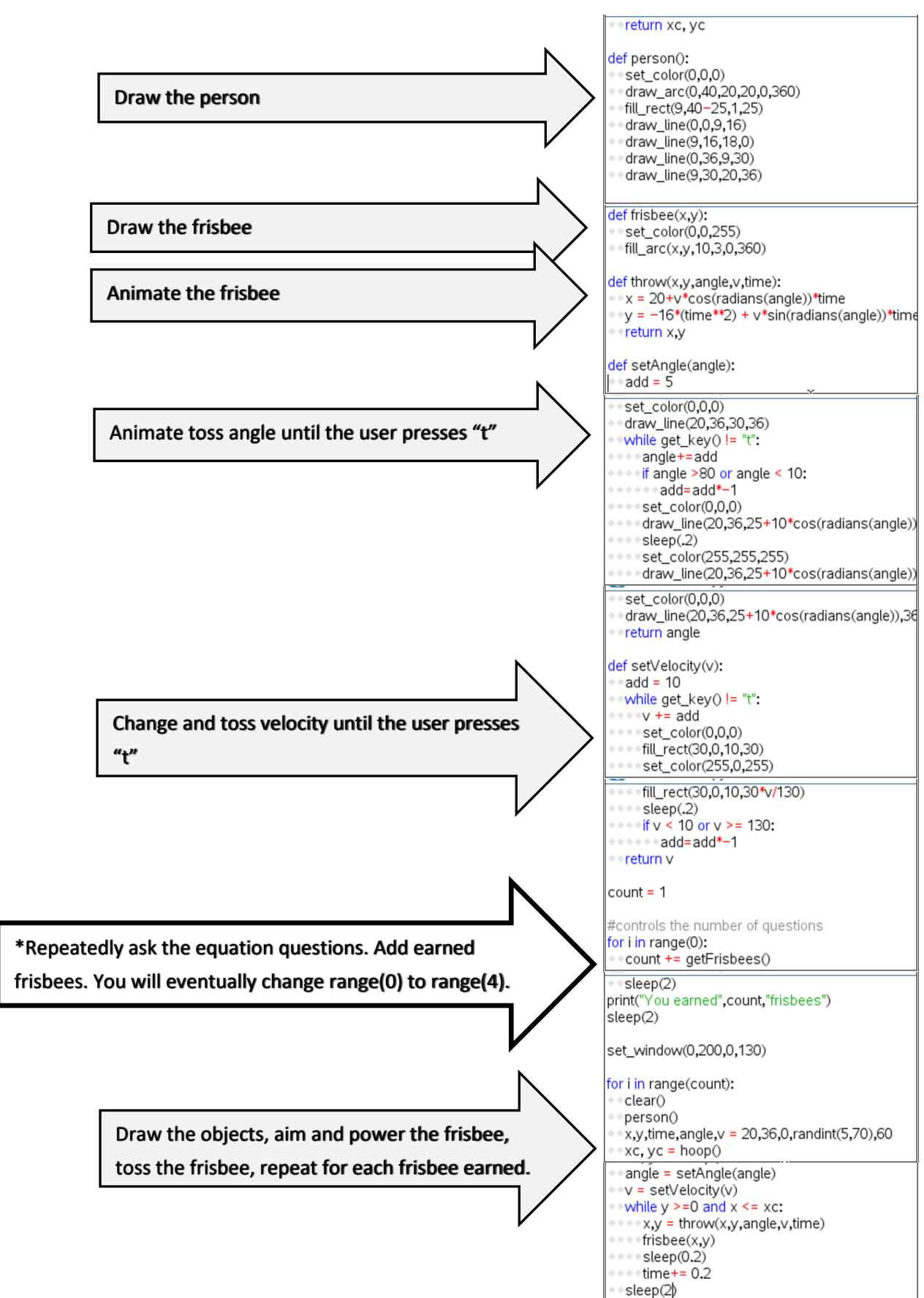

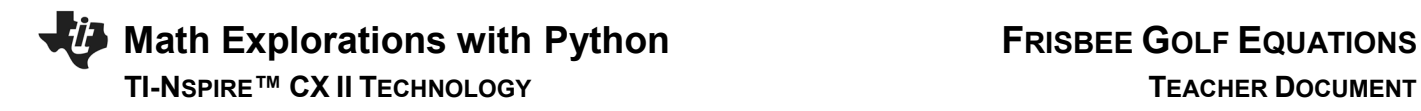

3. Obtain the file "Frisbee Golf Template.tns" if you don't already have it.

Execute the initial code (ctrl r).

 The "aim" angle will automatically increase and decrease. Press "t" when the desired angle is achieved.

 Now, determine how hard to throw the frisbee. When ready, press "t".

 The frisbee will fly along the given path. In this case, the goal was missed. If you had earned more frisbees, you would have more shots at the goal.

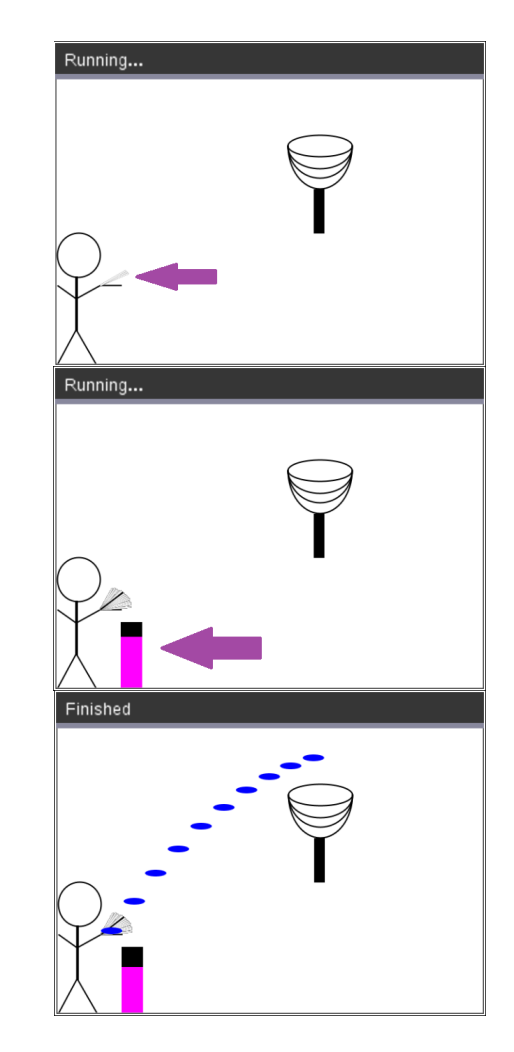

4. Now to earn more frisbees! To earn frisbees, the user must solve equations correctly. The first type of equations will look like:  $x + number = result$  or number +  $x = result$ 

Solve the following equations for x.

.

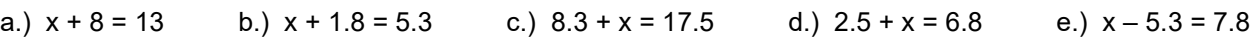

### **Teacher Notes:**

a.) 5 b.) 3.5 c.) 9.2 d.) 4.3 e.) 13.1

# **Math Explorations with Python FRISBEE GOLF EQUATIONS TI-NSPIRE™ CX II TECHNOLOGY TEACHER DOCUMENT**

5. A.) Check your answers from step 4. Did you know you can use the scratchpad and the such that key, |, to check your work. To get to the such that key, press [ctrl] [=].

> $x + 8 = 13$  |  $x = 7$  is false because  $7 + 8 = 15$  not 13.  $x + 8 = 13$  |  $x = 5$  is true because  $7 + 5 = 13$

- B.) Look back over your work in step 4. What patterns do you notice?
- 6. This first section of code will generate equations similar to the ones in step #4.
	- type = randint(1,2) will help determine if x comes first or second.  $x =$  randint(-100,100)/100 randomly creates a rational value for x x could be a positive or negative  $n =$  randint(-100,100)/100 randomly create a rational value to add to x. n could be positive or negative

### **Teacher Notes:**

Changing the last two lines above to  $x = \text{randint}(-10, 10)$  and  $n = \text{randint}(-10, 10)$  will result in integer constants between -10 and 10. If only positive integers for x and are, use code such as  $x =$  randint(1,20).

7. To create an equation such as " $x + 3.5 = 9.2$ ", add the following three lines of code.

 **if type == 1: r = x + n print("x",disp(n),"=",p(r))** 

> \*\*if menu  $\rightarrow$  built-ins  $\rightarrow$  control - $\rightarrow$  if \*\*print menu  $\rightarrow$  built-ins  $\rightarrow$

*Make sure the two lines below the if are indented two spaces (diamonds).*

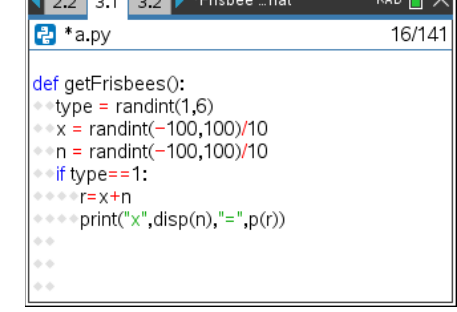

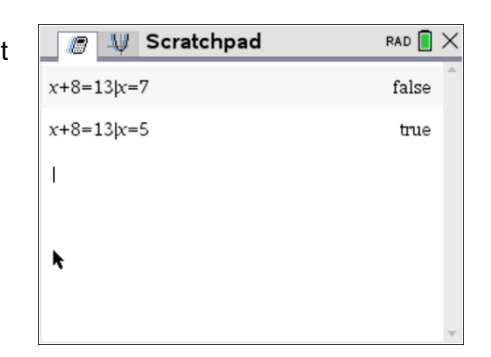

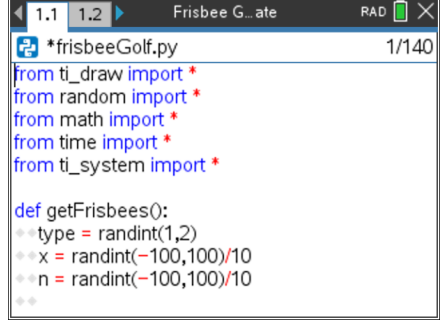

# **Math Explorations with Python FRISBEE GOLF EQUATIONS TI-NSPIRE™ CX II TECHNOLOGY TEACHER DOCUMENT**

8. To create an equation such as " $7.2 + x = 9.1$ ", add the lines:

 **elif type == 2: r = x + n**  $print(p(n), "+ x = ", p(r))$ 

\*\*elif menu  $\rightarrow$  built-ins  $\rightarrow$  control - $\rightarrow$  elif

*The line print(p(n), "+ x=", p(r)) could be written without the function p(). It would look like print(n,"+ x = ",r). However, sometimes, python stores and prints rational numbers such as 8.2 as 8.19999999999. The function p() ensures this doesn't happen when printed.*

9. The code has already been included to check your answer. If you scroll down to about line 40, you'll see this code.

The line  $a = float(eval(input("x = "))$  asks the user enter the answer. The eval() around the input lets the user enter a number such as 3.5 or an expressions such as 7.2+5.1.

The **if(abs(a-x) <= 0.000001):** then checks to see if it correct.

10. Currently, the program is set to ask 0 questions. If you run the code now, it should behave the same way it did in step 1.

To ensure you haven't made an error, run the code. [ctrl] [r]

*It shouldn't ask questions yet, but it also shouldn't have any errors. If there are errors, check your code with the code in steps 7-8.*

11. Now to change the number of questions from 0 to 5.

Scroll down to the section labeled "controls the number of questions"

Change the line

**for i in range(0):** to **for i in range(5):**

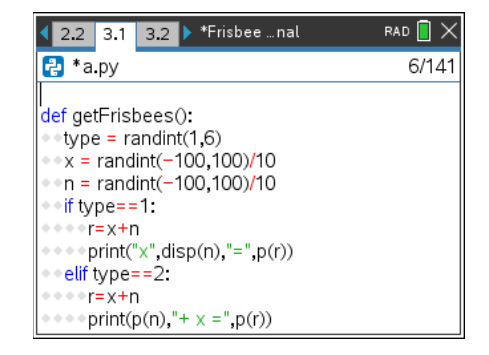

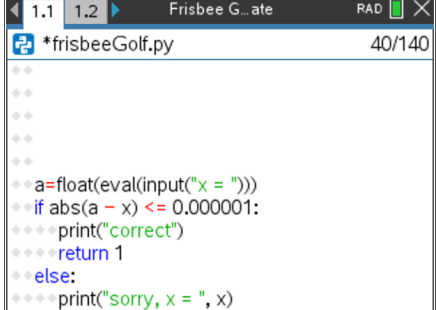

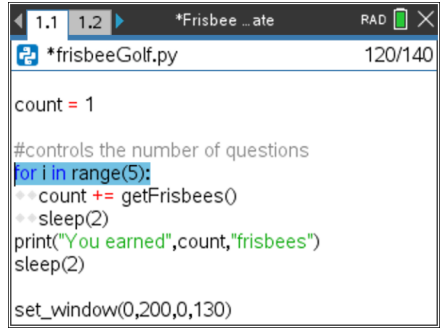

### **Teacher Notes:**

Students may put any positive integer inside the range() function. For example, "for i in range(3):" would result in three questions.

# **Math Explorations with Python FRISBEE GOLF EQUATIONS TI-NSPIRE™ CX II TECHNOLOGY TEACHER DOCUMENT**

12. Execute the code [ctrl] [r].

The program should ask 5 questions.

The sample question on the right is " $x + 10 = 1$ " The user may either enter **-9** or **1 – 10.** The program will count either answer correct.

Play the game a few times.

If you answer 3 out of 5 questions correctly, you should get 4 frisbees.

If you answer 5 out of 5 questions correctly, you should get 6 frisbees.

13. Now to program the third type of equation for the game. Solve the following equations:

a.)  $1.2x = -4.2$  b.)  $-5.6x = 20.72$  c.)  $7.8x = 0$  d.)  $9.1x = 11.83$  e.)  $-5.4x = 24.3$ 

#### **Teacher Notes:**

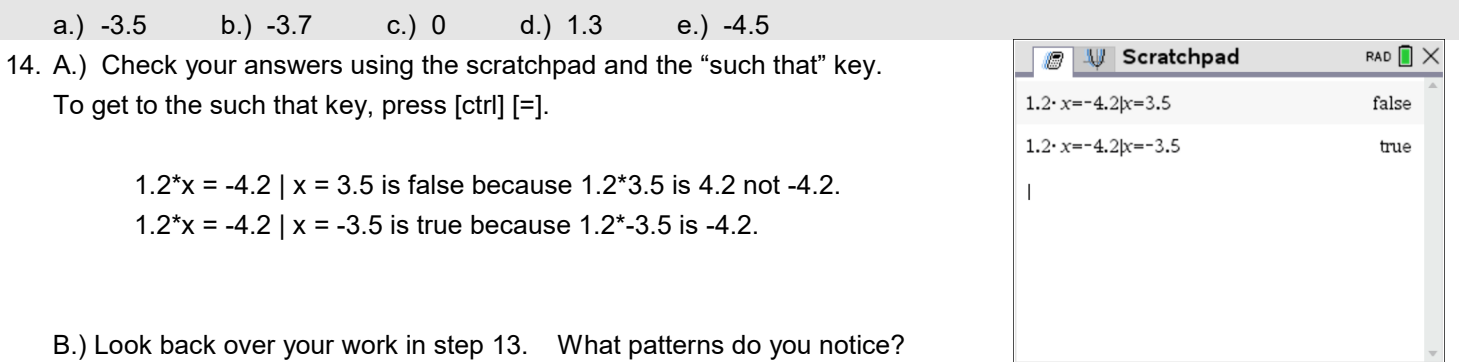

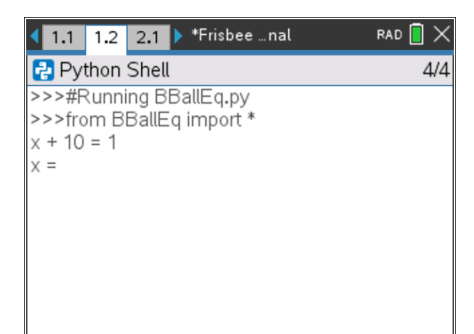

### **TI-NSPIRE™ CX II TECHNOLOGY TEACHER DOCUMENT**

15. Change the line that generates the **type** variable to randint(1,3).

**type = randint(1,3)**

16. Add the following lines to create and display the third type of equation.

**elif type == 3: r=x\*n print(p(n)+"x","=",p(r))**

17. Execute your code. [ctrl] [r]

Play your game a few times. Ensure it displays all types of equations before continuing the code.

**Remember**: you can don't have to do the math in your head. The example on the right shows the user entered "-13.7  $+ 8.3$ " for the answer.

You should have:

addition problems where x comes first such as  $x + 7.9 = 3.1$ addition problems where x come second such as  $4.5 + x = 9.4$ multiplication problems such as  $8.1x = 9.2$ 

18. Now to program the fourth type of equation. Solve the following equations:

a.)  $x/1.3 = 12.5$  b.)  $x/3.8 = -28.1$  c.)  $x/2.4 = 17.2$  d.)  $x/3.8 = -28.1$ 

e.) Use the scratchpad and the such that key to check your work.

f.) Look back over your work in step a. What patterns do you notice?

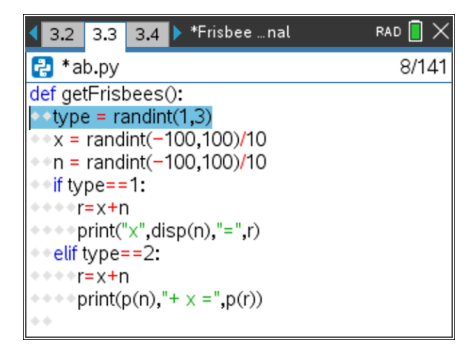

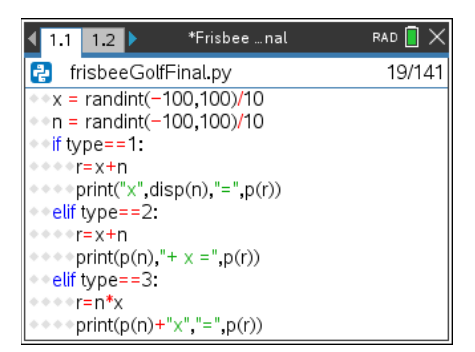

### **Example:**

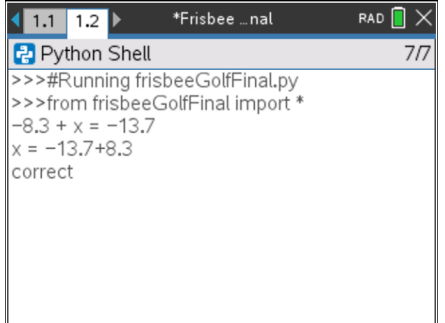

# **TI-NSPIRE™ CX II TECHNOLOGY TEACHER DOCUMENT**

#### **Teacher Notes:**

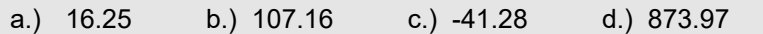

- 19. Change the line that generates the **type** variable to randint(1,4).
	- **type = randint(1,4)**

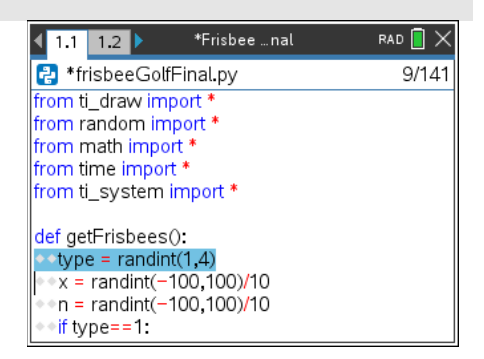

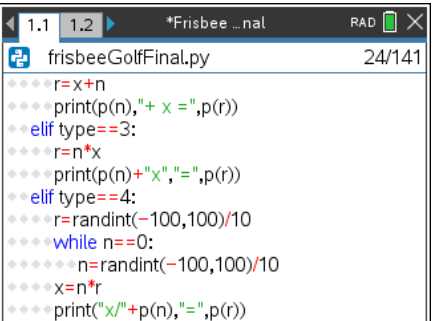

20. Add the following lines to create and display the fourth type of equation. *To keep the values "nicer", you'll generate r, then find x.* You can't divide by 0. To avoid this possibility, you'll add a while loop that will *regenerate n while it equals 0.*

**elif type == 4: r = randint(-100,100)/10 while n == 0: n=randint(-100,100)/10 x=n\*r print("x/"+p(n),"=",p(r))** 

\*\*randint menu  $\rightarrow$  random  $\rightarrow$  randint

Execute your code. [ctrl] [r]

Play your game a few times. Ensure it displays all 4 types of equations:  $x + n = r$   $n + x = r$   $n * x = r$   $x/n = r$ 

### **Teacher Notes:**

Teachers may choose to stop after step 20 if all that is desired is one step equations.

21. Now to program the fifth type. Solve the following equations:

a.)  $5.3x + 6.1 = 12.46$  b.)  $-3.1x + 9.3 = 36.27$  c.)  $1.9x - 3.1 = 4.69$  d.)  $-9.2x - 3.1 = -70.26$ 

e.) Use the scratchpad and the such that key to check your work.

f.) Look back over your work in step a. What patterns do you notice?

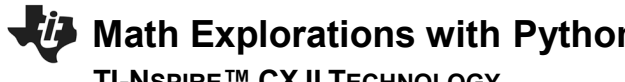

#### **Teacher Notes:**

a.) 1.2 b.) -8.7 c.) -4.1 d.) 7.3

22. Change the line that generates the **type** variable to randint(1,5).

**type = randint(1,5)**

23. Add the following lines to create and display the fifth type of equation.

**elif type == 5: a = randint(-100,100)/10 while a==0: a = randint(-100,100)/10 r=a\*x+n print(p(a)+"x",disp(n),"=",p(r))**

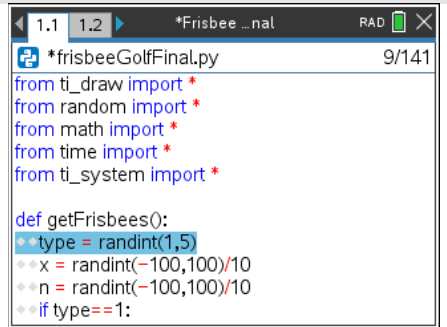

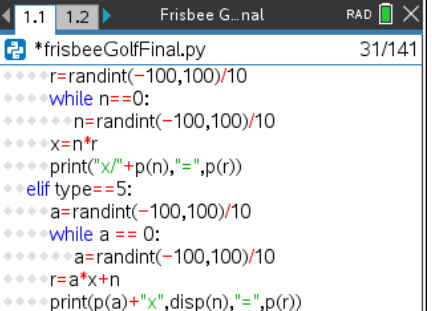

24. Execute your code. [ctrl] [r] Play your game a few times. Ensure it displays all 5 types of equations:  $x + n = r$  nx = r ax + n = r  $n + x = r$   $x/n = r$ 

#### **Teacher Notes:**

Teachers may choose to stop after step 23, or continue on to equations in the form  $a(x + b) = c$ . 25. Now to program the sixth type. Solve the following equations:

a.)  $5.3(x + 6.1) = 12.72$  b.)  $-2.6(x + 4.3) = 7.28$  c.)  $9.4x - 3.2 = -13.16$  d.)  $-3.2(x - 1.4) = 20.16$ 

e.) Use the scratchpad and the such that key to check your work.

f.) Look back over your work in step a. What patterns do you notice?

### **TI-NSPIRE™ CX II TECHNOLOGY TEACHER DOCUMENT**

26. Change the line that generates the **type** variable to randint(1,6).

**type = randint(1,6)**

27. Add the following lines to create and display the sixth type of equation.

**elif type == 6: a = randint(-100,100)/10 while a==0: a = randint(-100,100)/10 r=a\*(x+n) print(p(a)+"(x",disp(n),") =",p(r))** 

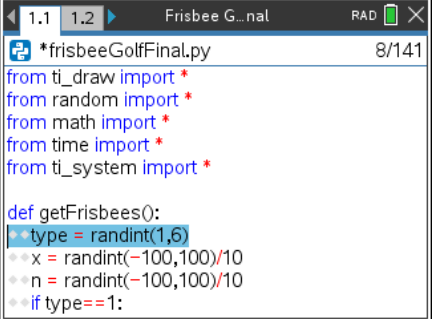

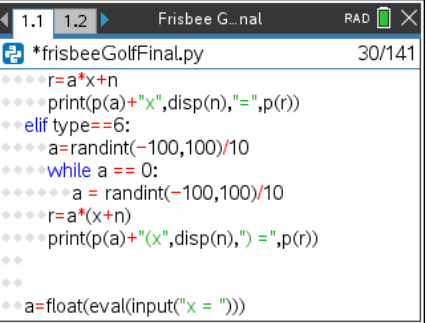

28. Execute your code. [ctrl] [r]

Play your game a few times.

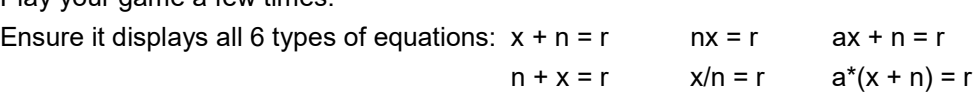

29. Congratulations! Your Frisbee Golf game is complete. The only thing left to do is practice!

### 30. Optional Challenges:

```
*Can you generate equations in the form (x + n)/a = r. For example, (x + 2.8)/7.1 = 3.4 or (x - 1.9)/2.5 = -3.1 *Hint: a should not be 0. Therefore, use code similar to step 27 to generate a.
```
**r = (x + n)/a**

To print, write **print("(x", disp(n), ")/", p(a), "=", p(r) )**

\*What about an equation with four variables such as  $a^*(x + n) + b = r$ ? An example would be  $3.1(x + 2.2) - 8.1 = 1.3$ . \*Hint: generate a value for b

> $r = a^{*}(x + n) + b$ To print, write **print(p(a) + "(x", disp(n), ")", disp(b), "=", p(r))**

### **Teacher Notes:**

from ti\_draw import \* from random import \* from math import \* from time import \* from ti\_system import \*

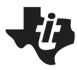

def getFrisbees():  $type = randint(1,6)$  $x =$  randint(-100,100)/10 n = randint(-100,100)/10 if type==1: r=x+n  $print("x", disp(n), "-", p(r))$  elif type==2: r=x+n  $print(p(n), "+ x = ", p(r))$  elif type==3: r=n\*x  $print(p(n)+"x", "=" p(r))$  elif type==4: r=randint(-100,100)/10 while n==0: n=randint(-100,100)/10 x=n\*r  $print("x"—p(n), "-", p(r))$  elif type==5: a=randint(-100,100)/10 while  $a == 0$ : a=randint(-100,100)/10 r=a\*x+n  $print(p(a)+"x", disp(n), "-", p(r))$  elif type==6: a=randint(-100,100)/10 while  $a == 0$ :  $a =$  randint(-100,100)/10  $r=a^*(x+n)$  $print(p(a) + "(x", disp(n),") = ", p(r))$  $a = float(eval(input("x =")))$ if  $abs(a - x) \le 0.000001$ : print("correct") return 1 else: print("sorry,  $x =$ ",  $x$ ) return 0 def disp(val): if  $val > 0$ : return  $"$ + " +  $p(val)$ return "- " +  $p(abs(val))$ 

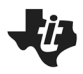

def p(x): if(floor((x+0.000001)\*100)%10==0): x="{:.1f}".format(x) else:  $x = "\{:.}2f\}".format(x)$  return str(x) def hoop(): set $color(0,0,0)$  xc, yc = randint(100,180), randint(30,120) draw\_arc(xc,yc-5,30,10,0,360) for i in range(2,5): draw\_arc(xc,yc-i\*5,30,i\*10,180,180) fill\_rect(xc+13,yc-40,5,20) return xc, yc def person(): set\_color(0,0,0) draw\_arc(0,40,20,20,0,360) fill\_rect(9,40-25,1,25) draw\_line(0,0,9,16) draw\_line(9,16,18,0) draw\_line(0,36,9,30) draw\_line(9,30,20,36) def frisbee(x,y): set\_color(0,0,255) fill\_arc(x,y,10,3,0,360) def throw(x,y,angle,v,time):  $x = 20 + v^* \cos(\text{radians}(\text{angle}))^*$ time  $y = -16*(time**2) + v*sin(radians(angle))*time + 36$  return x,y def setAngle(angle): add  $= 5$ set\_color $(0,0,0)$  draw\_line(20,36,30,36) while get  $key() != "t":$  angle+=add if angle  $>80$  or angle  $< 10$ : add=add\*-1 set\_color(0,0,0)

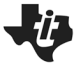

### **TI-NSPIRE™ CX II TECHNOLOGY TEACHER DOCUMENT**

```
 draw_line(20,36,25+10*cos(radians(angle)),36+10*sin(radians(angle)))
   sleep(.2)
  set_color(255,255,255)
   draw_line(20,36,25+10*cos(radians(angle)),36+10*sin(radians(angle)))
  set_color(0,0,0)
  draw_line(20,36,25+10*cos(radians(angle)),36+10*sin(radians(angle)))
  return angle
def setVelocity(v):
 add = 10while get_key() != "t":
  v == addsetcolor(0,0,0) fill_rect(30,0,10,30)
   set_color(255,0,255)
   fill_rect(30,0,10,30*v/130)
   sleep(.2)
  if v < 10 or v > = 130:
     add=add*-1 
  return v
count = 1#controls the number of questions
for i in range(5):
  count += getFrisbees()
  sleep(2)
print("You earned",count,"frisbees")
sleep(2)
set_window(0,200,0,130)
for i in range(count):
  clear()
  person()
  x,y,time,angle,v = 20,36,0,randint(5,70),60
 xc, yc = hoop() angle = setAngle(angle)
 v = setVelocity(v)while y >= 0 and x \leq xc:
  x,y =throw(x,y,angle,v,time)
   frisbee(x,y)
   sleep(0.2)
  time+= 0.2
```
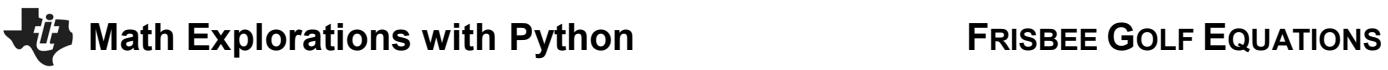

sleep(2)